## C-kurssi kevät 2006

Liisa Marttinen & Tiina Niklander 17.1.2005

### Luennon sisältö

- Kurssin rakenne
- C-kielen yleisperiaate
- (tauko)
- Tasokoe (15 min)
- Ohjelmointiprosessi

### Kurssin rakenne

- Luennot: ti 16-18
- Verkkokurssimahdollisuus
- Laskuharjoitukset: ke 12-14
- **Harjoitustyö**
- **Kurssikoe**
- Kurssikirja: Müldner: C for java programmers

## Luennot

- Luento 1 tämä kerta
- Luento 2 tyypit, rakenteet, makrot
- Luento 3 tekstitiedostot
- Luento 4 funktiot
- Luento 5 osoittimet
- Luento 6 tietueet ja joukot
- Periodi TAUKO
- Luento 7 merkkijonot
- Luento 8 taulukot
- Luento 9 moduulit ja kirjastot

#### Verkkokurssi mahdollisuus

- Kaupallinen ohjelmisto
- http://helsinki.viope.fi/ TARKISTA!!!
- Vain 50 lisenssiä ne maksavat oikeasti
- Yksinkertainen oppimateriaali, mutta suhteellisen paljon harjoituksia
- Automaattinen harjoitusten tarkistus perustuu tulostuksen ulkoasuun, joten olkaa tarkkoina
- Kurssin suoritukseen saa lisäpisteitä tehtyjen harjoitusten mukaan

#### Laskuharjoitukset

- Joka viikko ke 12-14 alkaen 8.2.
- Tehtävät tulevat kurssin www-sivulle viimeistään viikkoa ennen
- Lisäpisteitä jaossa

### Kurssin tilanne

- Ilmoittautuneita >80
- Yritetään perustaa toinen laskariryhmä
- Verkkokurssin lisenssit eivät riitä kaikille

## **Harjoitustyö**

- Aiheet tulevat 6. viikolla
- Aikaa on tehdä koko 2. periodi
- Laskuharjoitusten päättymisen **jälkeen** on vielä saatavilla säännöllisesti ohjausta harjoitustöiden tekemiseen
- Demotilaisuus luentoaikana luentojen päättymisen jälkeen ( luentokerta 10)

## **Kurssikoe**

- Ti 2.5. 16-19 (TARKISTA!)
- Tehtävätyypit
	- Laskarien kaltaisia
	- Tee ohjelma
	- "Mitä virheitä oheisessa ohjelmassa"
	- Mahdollisesti vielä jotain muitakin muotoja
- Teemat
	- Osoittimet, tiedostot, taulukot, tietueet, merkkijonot, komentoriviparametrit

#### Luennon sisältö

- Kurssin rakenne
- **C-kielen yleisperiaate**
- (tauko)
- Tasokoe (15 min)
- Ohjelmointiprosessi

## C-kielen yleisperiaate:

#### Ohjelmoija tietää mitä tekee!

- Kieli ei estä 'hölmöilyjä' ohjelmoija voi kirjoittaa varsin kryptistä koodia, jos haluaa • Huolimattomuusvirheiden etsintään kuluu
- paljon aikaa
- Ei olioita, jotka piilottavat rakenteita
- Osoittimet tärkeä osa kielen käyttöä
- Sopii koneen läheiseen ohjelmointiin, koska tehokas kääntäminen konekielelle osataan
- Esimerkiksi Linux on ohjelmoitu C:llä

# Comparison of C and Java

- u *primitive data types*: character, integer, and real In C, they are of different sizes, there is no Unicode 16-bit character set
- u *structured data types*: arrays, structures and unions. In C, arrays are static there are no classes
- u *Control structures* are similar
- u *Functions* are similar

## Comparison of C and Java

u Java references are called pointers in C.

u Java constructs missing in C: packages threads exception handling garbage collection standard Graphical User Interface (GUI) built-in definition of a string standard support for networking support for program safety.

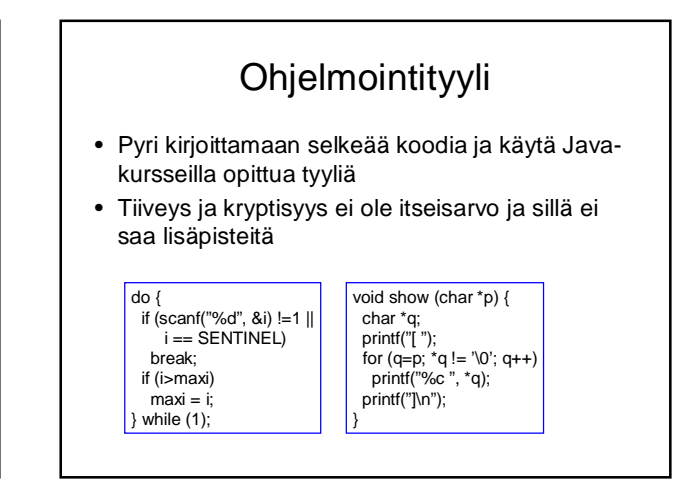

## Tasokoe

- Jaetaan paperilla, vastataan siihen
- 15 minuuttia aikaa (n. 5 min per tehtävä)
- Tavoite:
	- Kartoittaa yleisiä ohjelmointitaitoja
	- Kartoittaa c-kielen hallintaa
	- Saattaa vaikuttaa verkko-osion käyttöön

## Luennon sisältö

- Kurssin rakenne
- C-kielen yleisperiaate
- (tauko)
- Tasokoe (15 min)
- **Ohjelmointiprosessi**

# Ohjelmointiprosessi

- Ohjelman kirjoittaminen – sopiva tekstinkäsittelyohjelma tai editori
- Kääntäminen
	- valitaan oikea kääntäjä
- Linkitys

– käännetty ohjelmamoduuli yhdistetään muihin

• Suorittaminen

– valmiin ohjelman suorittaminen

## Ohjelman kirjoittaminen

• Käytettävän ohjelman on tuotettava *tavallinen tekstitiedosto*. int main (void) {

printf("Hello world \n"); return 0;

- Mahdollisia ohjelmia
	- ue: microemacs toimii komentotulkin sisällä
	- xemacs: aukeaa omaan ikkunaansa • Muista käynnistää komentotulkista komennolla xemacs & niin ei komentotulkki jää suotta varatuksi
	- Kate, KEdit, KWrite, Nedit: ainakin nämä tarjolla laitoksen KDE-ympäristössä
- Näiden ohjelmien käyttöä ei kurssilla opeteta

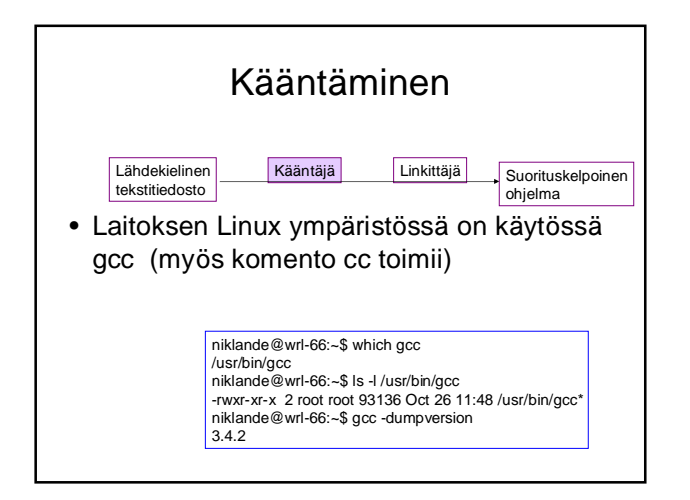

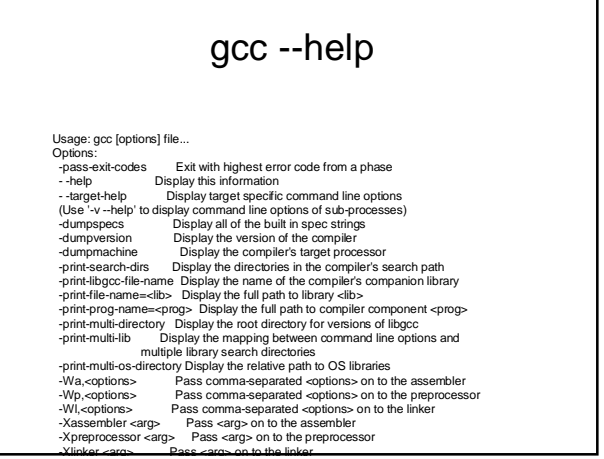

gcc –help (jatkuu) -save-temps Do not delete intermediate files<br>-pipe Use plays rather than intermediate files<br>-time<br>-stress--dieb Time the execution of each subprocess<br>-specs--dieb -Dorende bulli-in specs with the control<br>-std -standard - A -pipe Use pies rather interimediate fites<br>  $-$ tipe Use pies rather than the constants of  $-$ tipe<br>  $-$ stecs  $-$ die  $-$  Overide built-in specs with the contents of  $-$ tie  $-$ stectory<br>  $-$ die  $-$ stectory by Add cdirectory to -S Compile only; do not assemble or link -c Compile and assemble, but do not link -o <file> Place the output into <file> -x <language> Specify the language of the following input files Permissible languages include: c c++ assembler none 'none' means revert to the default behavior of guessing the language based on the file's extension Options starting with -g, -f, -m, -O, -W, or --param are automatically<br>passed on to the various sub-processes invoked by gcc. In order to pass<br>other options on to these processes the -W<letter> options must be used.

gcc -v helloworld.c

Reading specs from /usr/liblig/co/386-redha-linux/3,4.2/specs<br>Configured with: ../oonfigure -prefix-lusr -mandir=/usr/share/man -infodit=/usr/share/info -enable-<br>disable-libunwind-exceptions --enable-phote-inclusion-givith

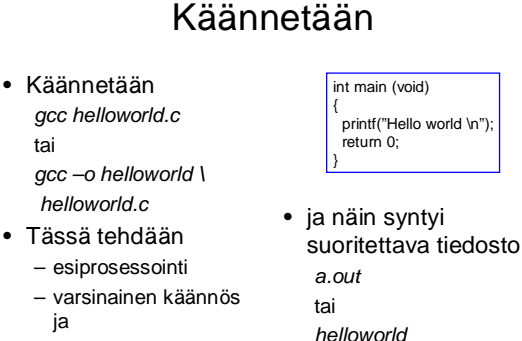

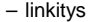

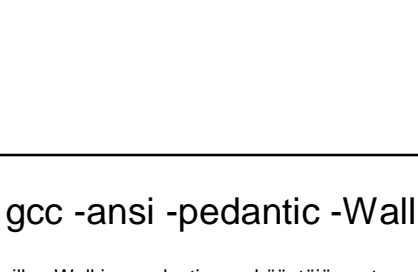

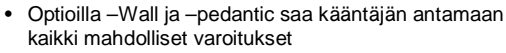

• Optio –ansi varmistaa että kääntäjä tekee tulkinnat standardin mukaan

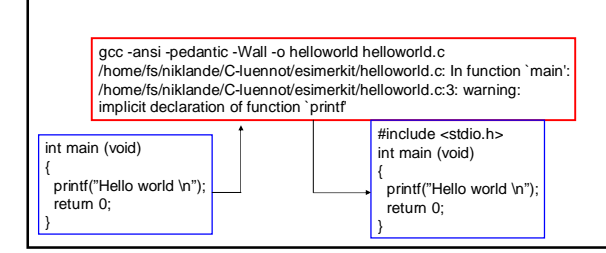

#### Ohjelmassa useita moduuleja

- Kukin moduuli, käännösyksikkö, kirjasto omassa tiedostossaan
- Käännetään erikseen gcc –c main.c
- Linkitetään yhteen gcc –o main.o eka.o toka.o

## Ohjelmassa useita moduuleja

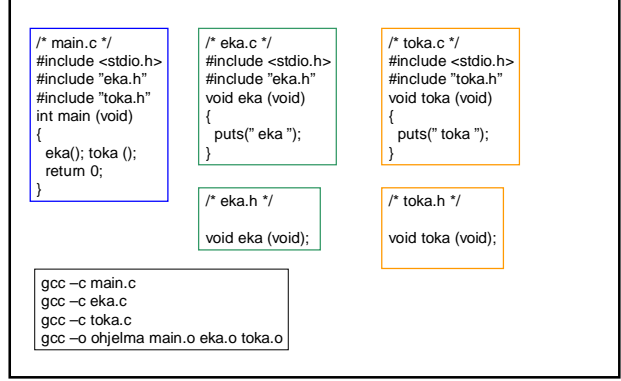

#### Moduulien kääntäminen – make • Käsin pitkien käskyjonojen syöttäminen ei ole järkevää • Käytä siis tiedostoa Makefile • Suoritettavat komennot ja ohjeet kirjataan säännöiksi tiedostoon kohde: tarvittavat tiedostot komento1 komento2 .. komentoy • Huomaa, että komennot sisennetään tabulaattorimerkillä – EI välilyönnillä!

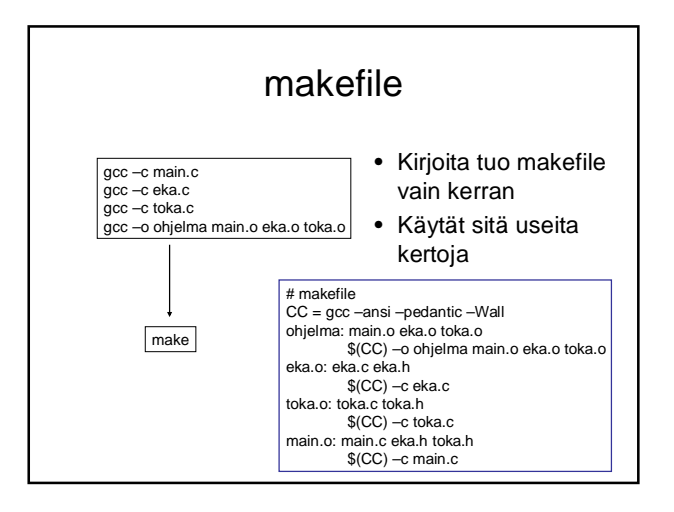

#### make --help Usage: make [options] [target] ... Options: -b, -m Ignored for compatibility. -C DIRECTORY, --directory=DIRECTORY Change to DIRECTORY before doing anything. -d Print lots of debugging information. --debug[=FLAGS] Print various types of debugging information. -e, --environment-overrides Environment variables override makefiles. -f FILE, --file=FILE, --makefile=FILE Read FILE as a makefile. -h, --help Print this message and exit. -i, --ignore-errors Ignore errors from commands. -I DIRECTORY, --include-dir=DIRECTORY Search DIRECTORY for included makefiles. -j [N], --jobs[=N] Allow N jobs at once; infinite jobs with no arg. -k, --keep-going Keep going when some targets can't be made. -l [N], --load-average[=N], --max-load[=N] Don't start multiple jobs unless load is below N.

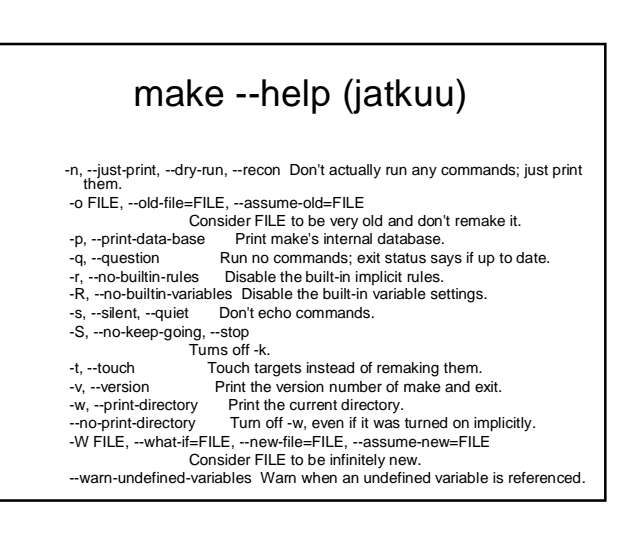

## Entä käännöksen jälkeen

- Meillä on suorituskelpoinen ohjelma, mutta toimiiko se?
- Kokeillaan ja testataan
- Etsitään virheitä
	- aputulostukset
	- koodin lukeminen ja miettiminen
	- virheenjäljittimen (debuggeri) käyttö
- Analysoidaan testien kattavuutta (ei tällä kurssilla -> Ohjelmistojen testaus)
	- Tällä kurssilla riittää ns. savutestaus (eli ohjelman toiminta vaikuttaa näiden testien jälkeen stabiililta)

## **Testaus**

- Tavoitteena löytää virheitä
- Mahdollisimman erilaisia syötteitä
- Saa automatisoida (esim. skriptien tai varsinaisten testityökalujen avulla) *ei kuulu tämän kurssin varsinaiseen asiaan*
- Tällä kurssilla riittää
	- syötteiden oikeat ja väärät arvot
	- tyypilliset raja-arvot syötteissä (-1,0,1)

## Aputulostus

- printf ("Fnimi: Muuttujan nimi %d \n", muuttuja);
- Pyritään kartoittamaan ohjelman toimintaa virhetilanteessa.
- Sijoitetaan tulostuslauseet todennäköisimmän virhekohdan ympärille
- Usein varsinaista virheenjäljitintä kätevämpi tapa muuttujien arvojen tarkasteluun, kunhan virheen sijainnista on joku käsitys etukäteen

# Virheenjäljitin gdb

(gdb) help

List of classes of commands:

aliases -- Aliases of other commands breakpoints -- Making program stop at certain points data -- Examining data files -- Specifying and examining files internals -- Maintenance commands obscure -- Obscure features running -- Running the program stack -- Examining the stack status -- Status inquiries support -- Support facilities tracepoints -- Tracing of program execution without stopping the program user-defined -- User-defined commands

#### core dump

- Kaatunut ohjelman tuottaa usein tiedoston, jossa on muistin ja rekisterin tila ohjelman kaatumishetkellä (ns. core dump)
- Näitä voi tarkastella esim. virheenjäljittimellä, jolloin saattaa olla mahdollista katsella muuttujien arvoja ja/tai selvittää missä käskyssä ohjelma oli kaatuessaan.
- *Tämän opiskeleminen jää kotitehtäväksi*